# **XP-Dienste aufräumen**

› Windows XP beansprucht Ressourcen für Gimmicks und Dienste, die nicht jeder braucht. Mit einer optimierten Konfiguration läuft XP auch auf älteren PCs rund. Professionelle Anwender profitieren von mehr Sicherheit.

› VON MIKE HARTMANN

Um es auch dem unbedarftesten Benutzer leicht zu machen, installiert und startet Windows XP eine Unzahl von Diensten, selbst wenn sie gar nicht benötigt werden. Zwar zeigt das System dabei eine gewisse "Grundintelligenz", indem es beispielsweise die Infrarot-Überwachung nur auf Geräten mit Infrarot-Adapter einrichtet, diese ist jedoch bei weitem nicht so ausgefeilt, wie man es sich wünschen würde. Fraglich ist zum Beispiel, warum die "Konfigurationsfreie drahtlose Verbindung" auf jedem Rechner installiert und gestartet wird, auch wenn dieser keinen [802.11b](http://www.tecchannel.de/hardware/620/index.html)

(http://www.tecchannel.de/hardware/620/index.html) -Adapter hat. Ebenso interessant ist, warum der Dienst "Designs" nicht automatisch gestoppt wird, wenn der Benutzer auf die [klassische Windows-Oberfläche](http://www.tecchannel.de/betriebssysteme/666/index.html) (http://www.tecchannel.de/betriebssysteme/666/index.html) umschaltet.

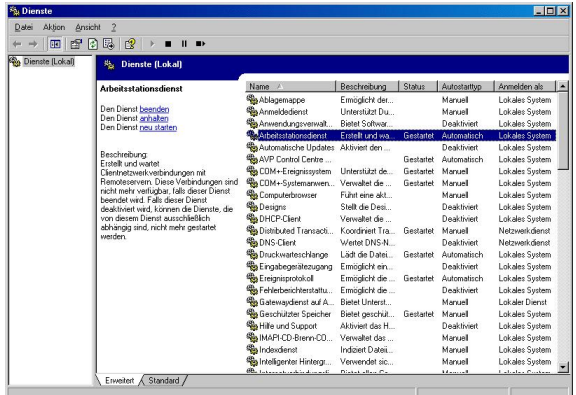

**Wenig hilfreich: Die Beschreibung eines Dienstes hilft nicht gerade bei der Entscheidung, ob ein Dienst notwendig ist oder nicht.**

Mit einer geschickten Auswahl der Dienste lassen sich zum einen Speicher- und Prozessor-Ressourcen sparen, so dass XP auch auf älteren Systemen einsetzbar ist. Bei einem Upgrade im Firmennetz macht sich das schnell bemerkbar, wenn man nicht gezwungen ist, hunderte von Rechnern mit neuer Hardware auszurüsten. Besonders wichtig ist gerade für den Firmeneinsatz allerdings eine Verbesserung der Sicherheit, indem unbenötigte Dienste wegfallen und somit selbst bei Vorhandensein von Sicherheitslücken eine Ausnutzung derselben nicht möglich ist.

Der Dienste-Manager von XP gibt zwar grundlegend Auskunft über den Dienst und darüber, was er tut. Er bietet jedoch kaum Hilfestellung bei der Frage, ob dieser Dienst notwendig ist oder nicht. Oft verwirrt er sogar durch den lapidaren nichts sagenden Hinweis: "Falls dieser Dienst deaktiviert wird, können die Dienste, die von diesem Dienst ausschließlich abhängig sind, nicht mehr gestartet werden."

### **› Update: Unverzichtbare Dienste**

So sehr man das Angebot zusammenstreichen kann, eine Handvoll der Windows-Dienste sind tatsächlich unverzichtbar für einen reibungslosen Betrieb. Dazu gehört beispielsweise der RPC-Dienst, von dem so ziemlich alle weiteren Systemkomponenten

abhängen, wie etwa auch COM. Wer auf Sound nicht verzichten kann, sollte "Windows Audio" nicht abschalten und darf infolgedessen auch "Plug&Play" nicht deaktivieren.

Um zu drucken, ist die Druckerwarteschlange unabdingbar, und in Windows-Netzwerken kommt man nicht ohne den Arbeitsstationsdienst aus. Dieser sorgt unter anderem dafür, dass die Verbindungen zu den anderen Rechnern hergestellt werden.

Das Ereignisprotokoll und die "Windows Verwaltungsinstrumentation" sollten Sie ebenfalls unangetastet lassen. Letztere ist unter anderem dafür zuständig, dass der Dienstemanager einwandfrei funktioniert.

Auch bei der Sicherheitskontenverwaltung haben Sie keine Chance, Ressourcen zu sparen. Sie ist integraler Bestandteil des Sicherheitsmodells von Windows XP, inklusive der Rechteverwaltung.

Die Kryptografiedienste verwalten Zertifikate und Stammstellen und sorgen dafür, dass Signaturen von Windows-Dateien bestätigt werden können. Ohne diesen Dienst funktioniert unter anderem auch Windowsupdate nicht mehr.

Alle übrigen Dienste sind in der einen oder anderen Umgebung nicht erforderlich und können dementsprechend ohne großes Risiko abgeschaltet werden. Um welche Dienste es sich dabei handelt und unter welchen Bedingungen man auf sie verzichten kann, lesen Sie auf den nächsten Seiten.

#### **› Ablagemappe**

Dieser Dienst ermöglicht es der Ablagemappe, Informationen zu speichern und mit anderen Computern im Netzwerk auszutauschen. Da der Starttyp dieses Services Default-mäßig auf manuell steht, gibt es hier keinen Handlungsbedarf.

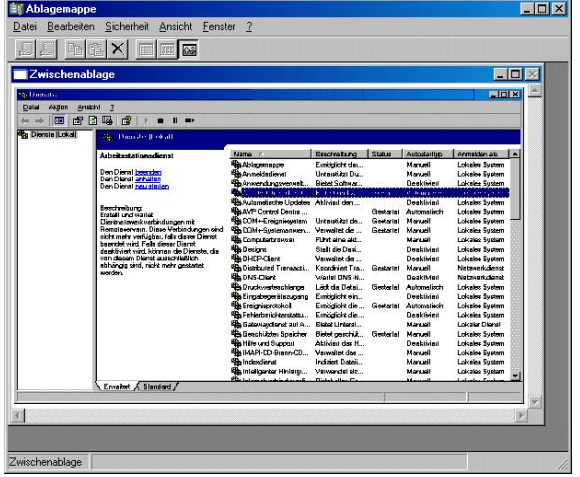

**Verteilzentrum: Über die Ablagemappe können Sie Inhalte der Zwischenablage für andere Nutzer im Netz freigeben.**

Wenn Sie verhindern wollen, dass durch Bugs oder Viren möglicherweise ein Sicherheitsloch geöffnet wird, deaktivieren Sie diesen Dienst.

#### **Quickinfo**

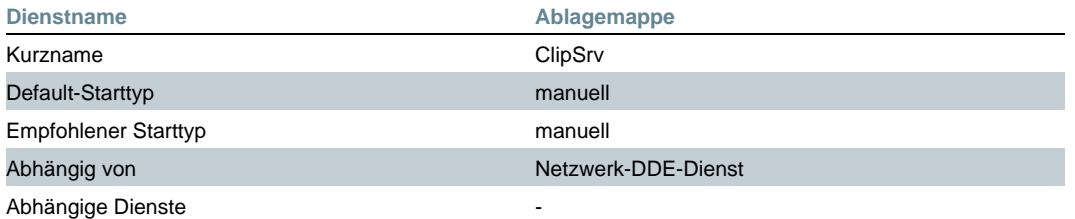

### **› Anmeldedienst**

Unterstützt Durchsatzauthentifizierung von Kontoanmeldungsereignissen für Computer in einer Domäne. Dieser Dienst wird nur in einer Windows-Domäne für die eigentliche Anmeldung benötigt. Ohne ihn ist die Anmeldung an eine Windows-Domäne nicht möglich.

#### **Quickinfo**

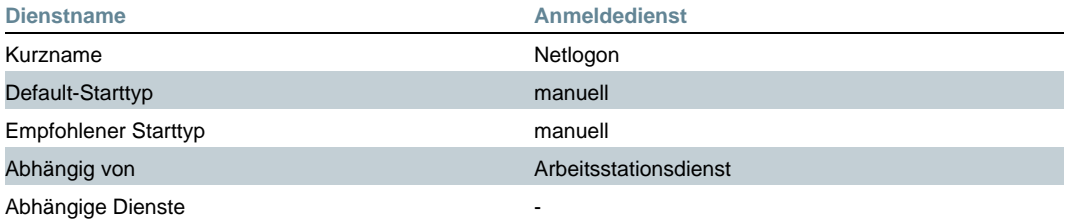

### **› Anwendungsverwaltung**

Die Anwendungsverwaltung bietet Software-Installationsdienste wie Zuweisung, Veröffentlichung und Deinstallation. Dieser Dienst wird nur gestartet, wenn eine Systemkomponente Zugriff auf die in Windows eingebauten Installationsfunktionen benötigt, etwa um eine Software einzurichten.

#### **Quickinfo**

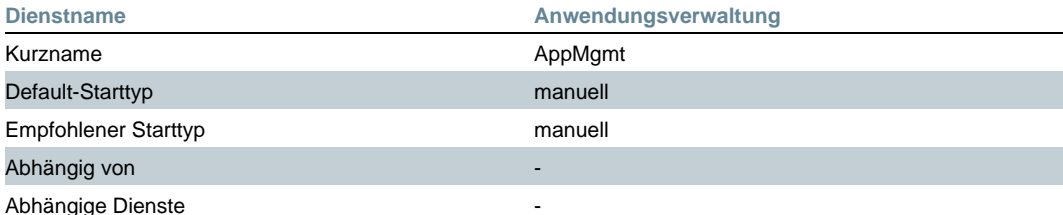

### **› Arbeitsstationsdienst**

Der Arbeitsstationsdienst erstellt und wartet Client-Netzwerkverbindungen mit entfernten Servern. Diese Verbindungen sind nicht mehr verfügbar, falls der Dienst beendet wird.

In einer Netzwerkumgebung sollte man ihn nicht beenden, da ansonsten keine Verbindungen mehr zu Rechnern oder Shares aufgebaut werden können.

#### **Quickinfo**

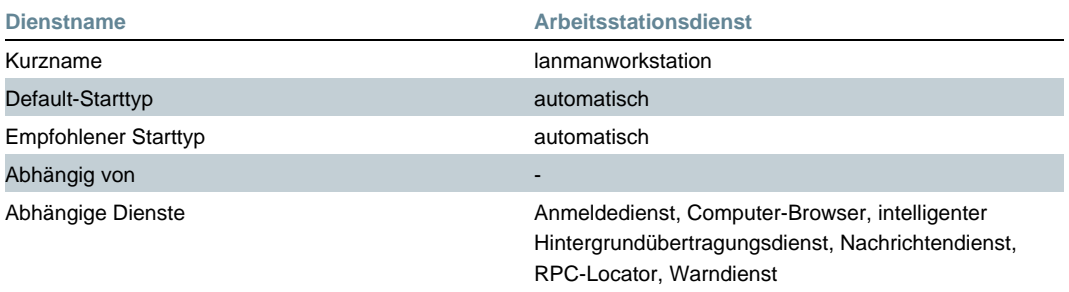

### **› Automatische Updates**

Aktiviert den Download und die Installation für wichtige Updates von Windows Update. Wer Angst hat, dass Microsoft dabei Daten ausspionieren könnte, sollte diesen Dienst deaktivieren.

Aktuelle Patches und Bugfixes finden sich auch auf [windowsupdate.microsoft.com](http://windowsupdate.microsoft.com) (http://windowsupdate.microsoft.com) . Dort wird allerdings ein ActiveX-Control installiert, das den Rechner inspiziert und entsprechende Patches zum Download anbietet. Wer ganz sicher gehen will, sollte sich Updates nur von der [Update-Seite](http://v4.windowsupdate.microsoft.com/catalog/de/)

(http://v4.windowsupdate.microsoft.com/catalog/de/) für Firmenkunden holen, denn hier wird die lokale Software nicht untersucht. Bei beiden Update-Seiten gilt: Sie müssen sie mit dem richtigen Betriebssystem besuchen. Gehen Sie mit einem Windows 2000 auf die Seite, erhalten Sie auch nur Patches für dieses Betriebssystem.

#### **Quickinfo**

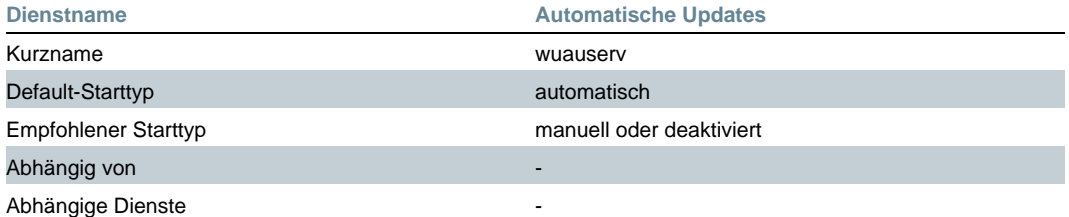

### **› COM+-Ereignissystem**

Unterstützt den Systemereignis-Benachrichtigungsdienst (SENS, System Event Notification Service), der die automatische Verteilung von Ereignissen an abonnierende COM-Komponenten zur Verfügung stellt. Wenn der Dienst beendet ist, wird SENS beendet und ist nicht in der Lage, Anmelde- und Abmeldebenachrichtigungen zur Verfügung zu stellen. Hierbei können Systemkomponenten sich automatisch benachrichtigen lassen, wenn ein bestimmtes Systemereignis auftritt. Derzeit wird es primär von SENS genutzt. Wenn Sie also SENS nutzen wollen, deaktivieren Sie diesen Dienst nicht.

#### **Quickinfo**

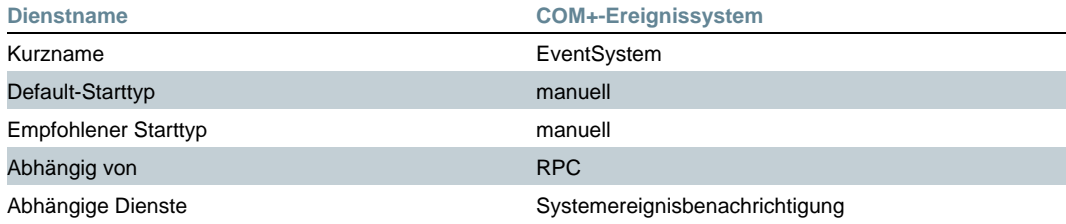

### **› Computerbrowser**

Dieser Dienst führt eine aktuelle Liste aller Computer im Windows-Netzwerk und gibt sie an als Browser fungierende Computer weiter. Die Liste wird nicht aktualisiert oder gewartet, falls Sie den Dienst beenden.

Er ist nur in einem Netzwerk sinnvoll, lässt sich aber auch da auf Arbeitsrechnern deaktivieren, solange ein Server im Netz diesen Dienst anbietet. Um den Serverdienst abzuschalten, müssen Sie auch diesen Dienst deaktivieren.

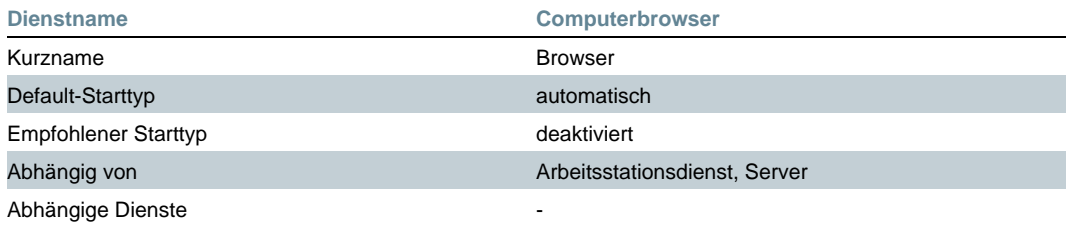

### **› Designs**

Dieser Dienst ist für die [Luna](http://www.tecchannel.de/betriebssysteme/666/index.html) (http://www.tecchannel.de/betriebssysteme/666/index.html) -Oberfläche zuständig. Er wird allerdings nicht automatisch abgeschaltet, auch wenn Sie auf die klassische Windows-Oberfläche umschalten. Um Speicher und Ressourcen zu sparen, können Sie ihn gefahrlos deaktivieren.

#### **Quickinfo**

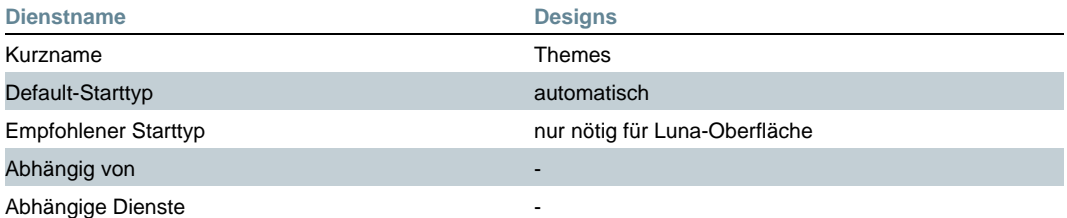

### **› DFÜ-Netzwerk und Konsorten**

Eine Reihe von Diensten ist erforderlich, wenn per Wählverbindung eine Internet-Verbindung aufgebaut wird. Das ist nicht nur bei Modem oder ISDN der Fall, sondern auch bei direkter DSL-Anwahl per PPPoE. Hier werden dann die Dienste "RAS-Verbindungsverwaltung", "Telefonie", "Verwaltung für automatische RAS-Verbindung" sowie gegebenenfalls "Internetverbindungsfirewall/Gemeinsame Nutzung der Internetverbindung" und "Gatewaydienst auf Anwendungsebene" benötigt.

Bauen Sie dagegen die Internet-Verbindung über ein LAN und einen Router auf, können Sie getrost auf diese Dienste verzichten und sie komplett abschalten.

#### **Quickinfo**

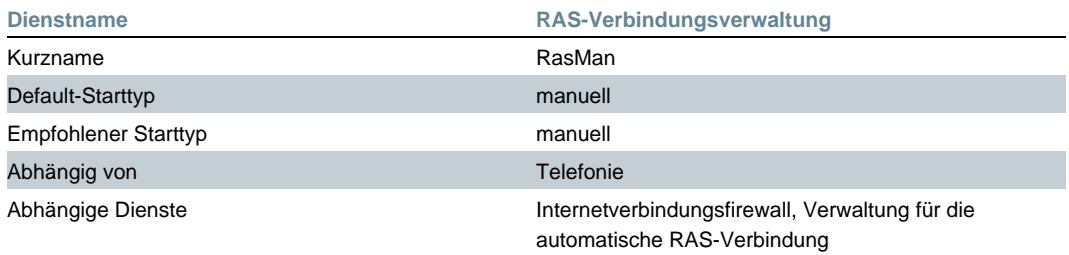

#### **Quickinfo**

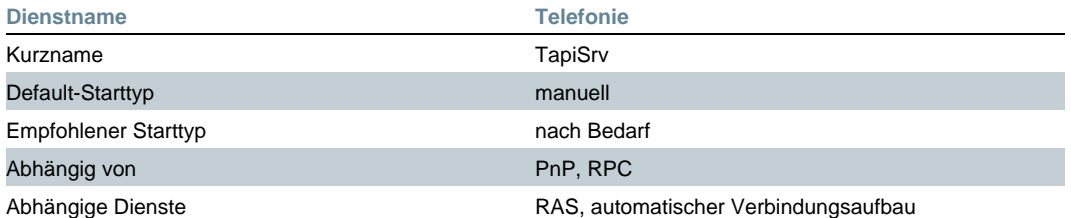

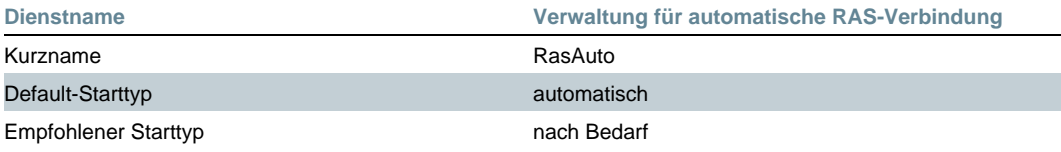

Abhängige Dienste

Abhängig von RAS-Verbindungsverwaltung, Telefonie

#### **› DHCP-Client**

Der DHCP-Client ist nur notwendig, wenn Sie einen [DHCP-Server](http://www.tecchannel.de/internet/206/index.html)

(http://www.tecchannel.de/internet/206/index.html) in Ihrem Netzwerk einsetzen. Ansonsten müssen Sie die TCP/IP-Einstellungen für die Netzwerkkarte ohnehin fest einstellen. Dennoch installiert und aktiviert Windows XP diesen Dienst. Auch hier können Sie den Dienst gefahrlos und ohne Nachteile abschalten.

#### **Quickinfo**

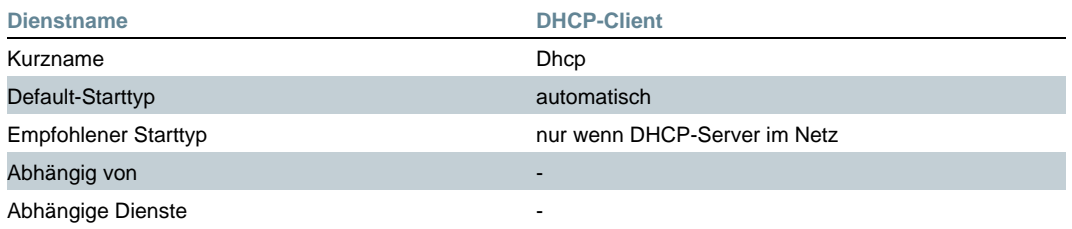

### **› DNS-Client**

Der DNS-Client speichert Anfragen an einen [DNS-Server](http://www.tecchannel.de/internet/205/index.html)

(http://www.tecchannel.de/internet/205/index.html) zwischen, so dass die [IP-Adresse](http://www.tecchannel.de/internet/209/index.html) (http://www.tecchannel.de/internet/209/index.html) bei späteren Anfragen schneller gefunden wird. In schnellen Netzwerken oder bei DSL-Verbindungen ist das nicht unbedingt erforderlich, mitunter nachteilig: Da nicht einstellbar ist, wie lange ein Domain-Name im Cache verbleibt, gibt der DNS-Client eventuell eine falsche IP-Adresse zurück, wenn ein Server plötzlich eine andere Adresse hat.

Für langsame Internet-Anbindungen, wie etwa per Modem, kann dieser Dienst sich jedoch als hilfreich erweisen.

#### **Quickinfo**

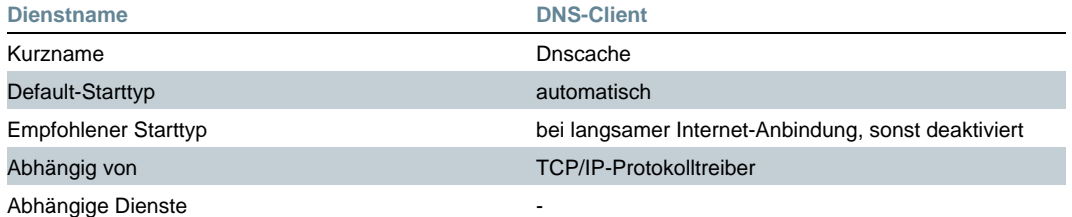

### **› Fehlerberichterstattung**

Über diesen Dienst will sich Microsoft bei Programmabstürzen informieren lassen, um das Problem einzugrenzen. Stürzt ein Programm mit einer Fehlermeldung ab, bietet Windows dem Anwender gleich an, ein Fehlerprotokoll an Microsoft zu schicken. Dieses enthält unter anderem einen Abzug des Hauptspeichersegments, in dem der Fehler aufgetreten ist.

Für Microsoft und die Fehlerbehebung mag das hilfreich sein, aber der sicherheitsbewusste Anwender macht sich eventuell Sorgen um seine Privatsphäre. Deshalb sollten Sie diesen Dienst deaktivieren. Das erfolgt entweder über den Dienstemanager oder die Eigenschaften des Arbeitsplatzes im Reiter "Erweitert".

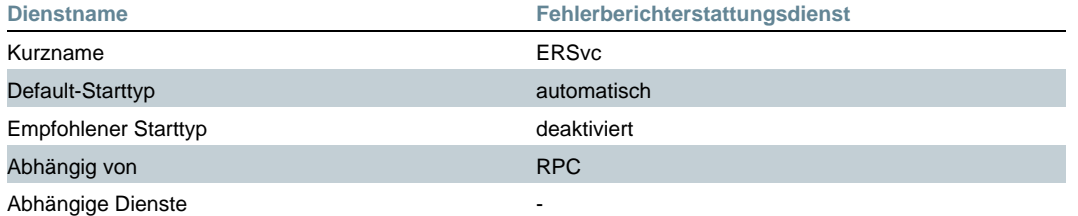

### **› Geschützter Speicher**

Dieser Dienst bietet geschützten Speicherplatz für private Daten, wie beispielsweise private Schlüssel, um den Zugriff durch nicht autorisierte Dienste, Prozesse oder Benutzer zu unterbinden. Wird dieser Dienst deaktiviert, kann beispielsweise Outlook keine Kennwörter mehr speichern. Sie müssten also für jeden Anmeldevorgang das E-Mail-Passwort neu eingeben. Außerdem kann der Internet Explorer dann keine Formularfelder oder Benutzernamen und Passwörter speichern.

#### **Quickinfo**

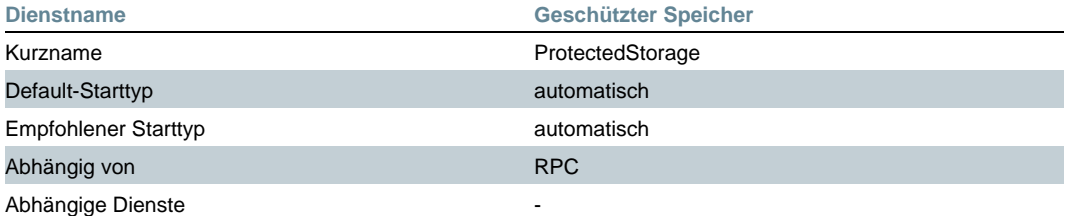

### **› Hilfe und Support**

Aktiviert das Hilfe- und Supportcenter auf dem Computer. Laut Beschreibung im Dienstemanager ist das Hilfe- und Supportcenter nicht verfügbar, wenn dieser Dienst beendet wird. Das stimmt allerdings nicht ganz: Ruft man über das Startmenü "Hilfe und Support" auf, startet Windows XP den Dienst. Unabhängig davon, ob er deaktiviert ist oder nicht - eigentlich dürfte es nicht passieren, dass ein deaktivierter Dienst vom System gestartet wird. Zudem setzt Windows ihn ungefragt wieder auf den Starttyp "automatisch".

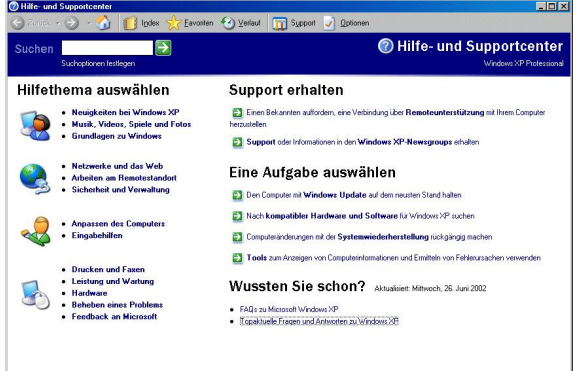

**Eigenmächtig: Ruft man die Windows-Hilfe auf, startet XP den Dienst "Hilfe und Support" - auch wenn dieser deaktiviert ist.**

Dementsprechend ist es kein Problem, diesen Dienst zu deaktivieren. Vergessen Sie nur nicht, ihn wieder abzuschalten, sobald Sie einmal die Hilfe aufgerufen haben.

#### **Quickinfo**

**Dienstname** *Hilfe und Support* 

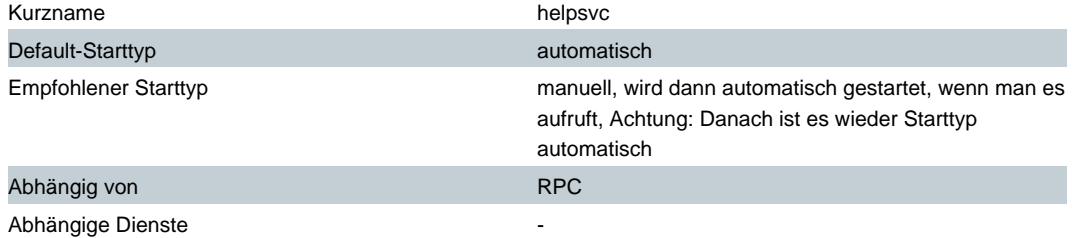

### **› Infrarot-Überwachung**

Auf Rechnern mit einer Infrarot-Schnittstelle ist dieser Dienst per Default aktiv. Er stellt die Unterstützung für die installierten Infrarot-Geräte bereit und sucht nach anderen Geräten in Reichweite, um automatisch eine Verbindung aufzubauen.

Da jedoch die IrDA-Schnittstelle selten tatsächlich benötigt wird, reicht es auch, den Dienst auf "manuell" zu stellen und bei Bedarf über den Dienstemanager zu starten.

#### **Quickinfo**

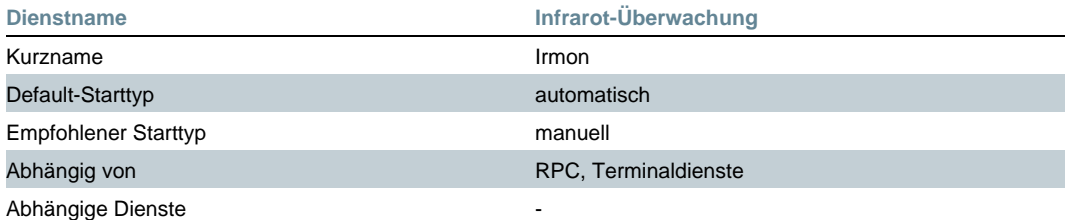

### **› Neu: Internet Verbindungsfreigabe**

Wer über einen Windows-Rechner die Internet-Verbindung auch für andere Windows-Rechner im LAN freigeben will (Internet Connection Sharing - ICS), benötigt gleich eine Reihe von Diensten, damit das auch funktioniert.

Der eigentlich Dienst Internetverbindungs-Firewall hängt unter anderem vom Gatewaydienst auf Anwendungsebene (Application Layer Gateway - ALG), den Netzwerkverbindungen (Netman), NLA (Network Location Awareness) und der RAS-Verbindungsverwaltun[g](http://www.tecchannel.de/link/link.php3?linkid=944p10) [\(Siehe DFÜ-Netzwerk und Konsorten](http://www.tecchannel.de/link/link.php3?linkid=944p10) (http://www.tecchannel.de/link/link.php3?linkid=944p10) ) ab.

#### **Quickinfo**

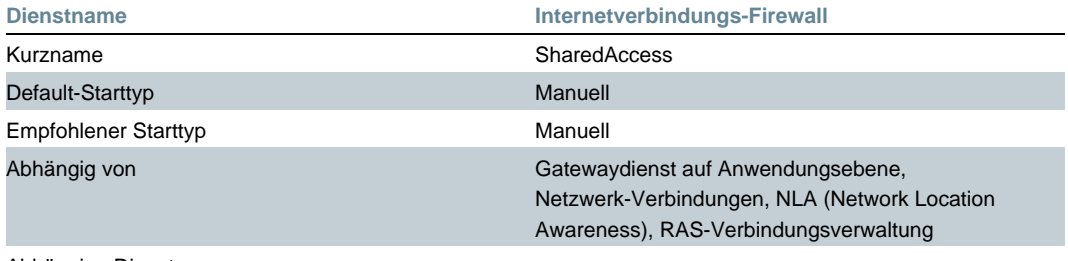

Abhängige Dienste

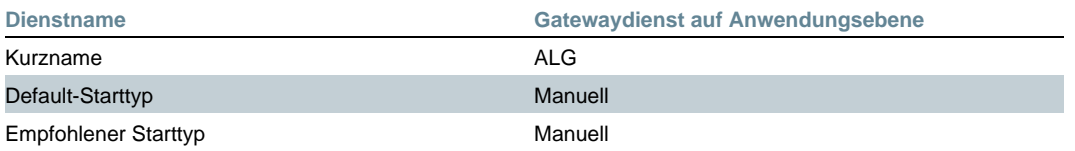

XP-Dienste aufräumen

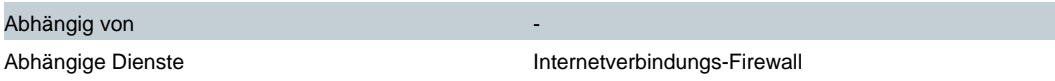

#### **Quickinfo**

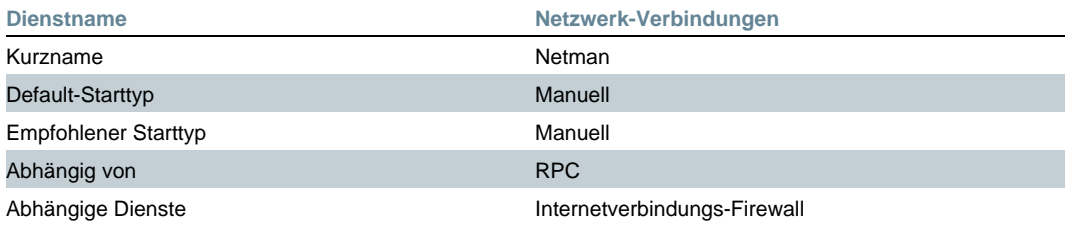

#### **Quickinfo**

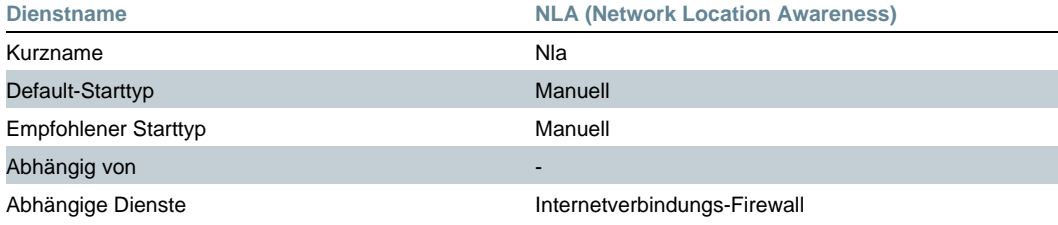

### **› IPSEC-Dienste**

Über die Internet Protocol Security Suite sichert und kontrolliert Windows XP die Übertragung von IP-Paketen. IPSEC ist zuständig für die Überprüfung, die Authentifizierung und gegebenenfalls die Verschlüsselung der Daten. Allerdings braucht nicht jeder die IPSEC-Dienste, dennoch werden sie automatisch von Windows gestartet. Dass sie auf Client-Rechnern nicht unbedingt von Microsoft vorgesehen sind, zeigt die Tatsache, dass die Konfiguration gut versteckt ist. Im normalen Verwaltungsmenü tauchen sie gar nicht erst auf. Sie müssen sie erst aufrufen, indem Sie die Managementkonsole (mmc.exe) starten und dann das IPSEC-Snapin manuell hinzufügen.

#### **Quickinfo**

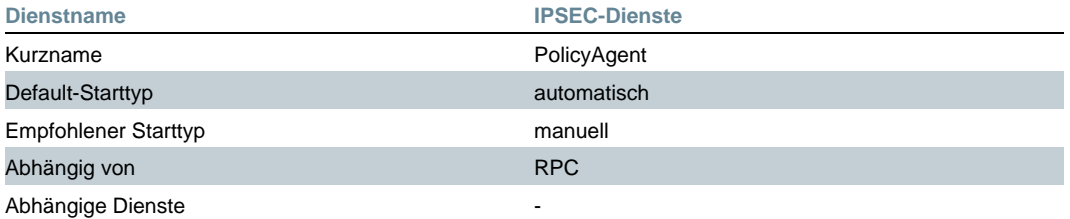

### **› Kompatibilität für schnelle Benutzerumschaltung**

Eine der Neuerungen von Windows XP ist die so genannte "schnelle Benutzerumschaltung". Dabei kann sich ein anderer Benutzer auf dem Rechner anmelden, ohne zunächst einen eventuell eingeloggten Benutzer abzumelden. Dessen Programme laufen also weiterhin im Hintergrund.

Diese Lösung verbraucht jedoch eine ganze Menge Speicher und wird nur selten wirklich benötigt. Auf Rechnern mit weniger als 128 MByte Speicher ist sie gar nicht erst eingeschaltet, auf Rechnern mit mehr Speicher ist sie Default-mäßig aktiviert.

Sie können die "schnelle Benutzerumschaltung" in dem Applet Benutzerkonten der

Systemsteuerung oder über den Dienstemanager deaktivieren.

### **Quickinfo**

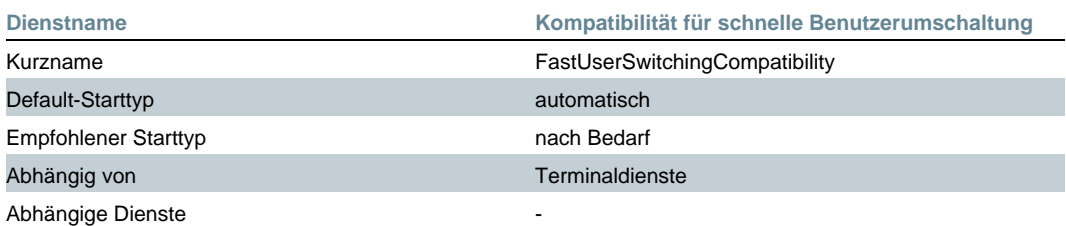

### **› Konfigurationsfreie drahtlose Verbindung**

Bei drahtlosen Netzwerken nach [802.11b](http://www.tecchannel.de/hardware/620/index.html) (http://www.tecchannel.de/hardware/620/index.html) müssen Sie die SSID des Access Point konfigurieren, über den Sie ins Netzwerk möchten. Windows XP will es dem Anwender leichter machen und startet deswegen den Dienst für eine "Konfigurationsfreie drahtlose Verbindung".

Er konfiguriert die WLAN-Karte auf die SSID "any" und listet dann alle verfügbaren Netzwerke auf. Aus der Liste kann der Anwender dann auswählen, in welches Netz er sich einbuchen will. Dieser Dienst ist zwar ganz nützlich, aber wenn man nicht in wechselnden WLANs unterwegs ist, benötigt man ihn nicht unbedingt.

Beim Deaktivieren ist allerdings zu beachten, dass die XP-Treiber für WLAN-Karten häufig nicht mehr die Option bieten, eine SSID zu konfigurieren. Mitunter hilft es, die Windows-2000-Treiber oder zumindest ein entsprechendes Control-Applet für die WLAN-Karte zu verwenden. Funktioniert beides nicht, können Sie den Dienst nicht abschalten.

Wenn Sie ohnehin keine WLAN-Karte im Rechner haben, lässt sich der Dienst ohne Nachteile deaktivieren.

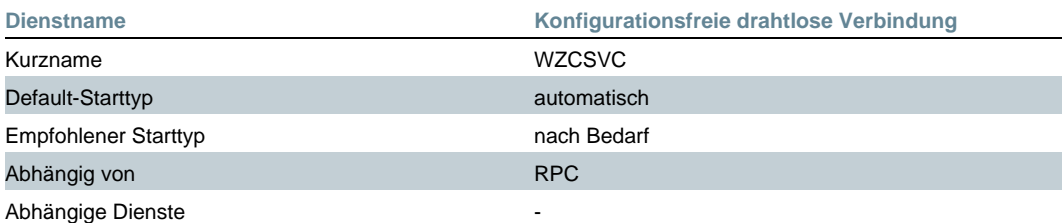

#### **Quickinfo**

### **› Update: Nachrichtendienst**

Der Nachrichtendienst überträgt Nachrichten, die mit dem Befehl net send oder über eine entsprechende API verschickt werden. Dies ist in manchen Software-Umgebungen noch ein Mittel, um Warnungen an den Administrator oder einzelne Benutzer zu versenden. In den meisten Fällen wird der Dienst allerdings nicht mehr benötigt, so dass Sie ihn getrost abschalten können.

Auch wenn der Kurzname des Dienstes "Messenger" lautet, hat er nichts mit dem Microsoft Messenger zu tun, der automatisch mit Windows XP installiert wird.

Da zunehmend Spam über den Befehl net send verschickt wird, empfiehlt es sich, den Dienst abzuschalten.

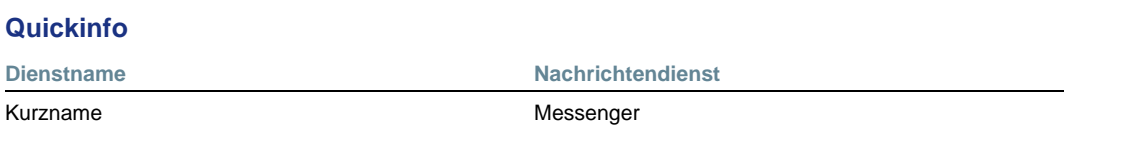

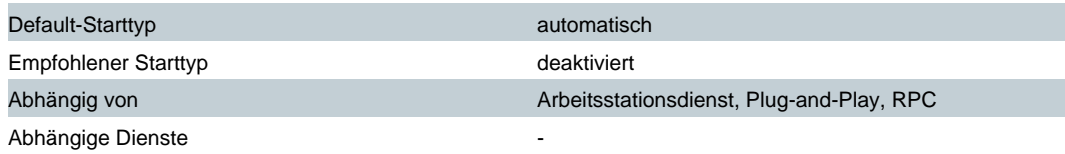

### **› Neu: Remote Desktop**

Windows XP bietet gleich eine Reihe von Diensten für den Fernzugriff auf Desktops an.

Zum einen ist das die Netmeeting-Remotedesktop-Freigabe, mit der via Netmeeting ein anderer Netmeeting-Benutzer auf den eigenen Desktop zugreifen kann. Da dieses ein potenzielles Sicherheitsloch bei der Benutzung von Netmeeting darstellt, empfehlen wir die Änderung des Startmodus auf "deaktiviert". Zur Erinnerung: "Manuell" heißt, dass dieser Dienst von einem anderen Dienst oder Programm gestartet werden könnte, ohne dass Sie das mitbekommen.

#### **Quickinfo**

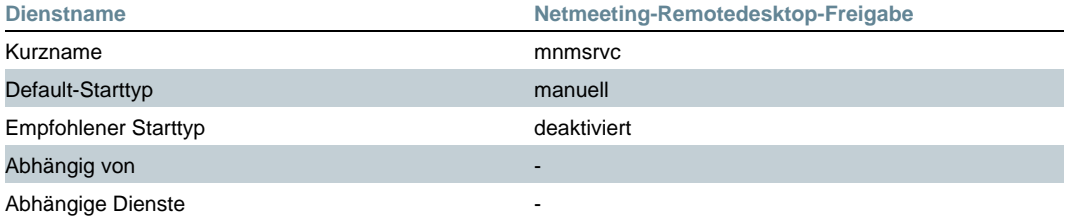

Auch der Sitzungsmanager für Remotedesktophilfe ermöglicht Zugriff auf den Desktop des Benutzers. Normalerweise steuern Sie diesen Dienst über Systemeigenschaften/Remote. Allerdings ist es angebracht, diesen Dienst komplett zu deaktivieren, um einen ungewollten Start zu verhindern.

#### **Quickinfo**

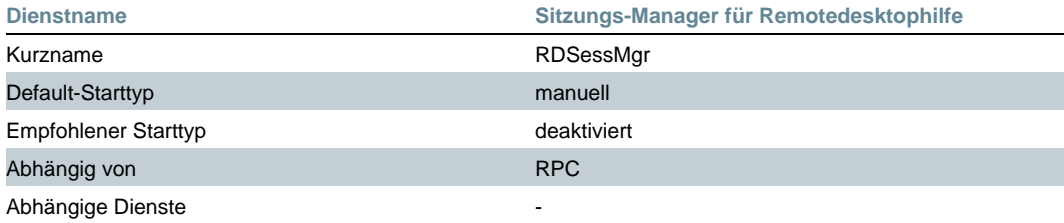

Eine erweiterte Form der Remotedesktophilfe sind die Terminaldienste. Sind diese gestartet, kann auch ohne "Unterstützungsanforderung" eine Sitzung zum Rechner aufgebaut werden. Manchmal macht das ja auch Sinn, etwa wenn man von der Arbeit auf den Rechner zu Hause zugreifen will, aber meistens birgt es einfach nur potenzielle Sicherheitslöcher.

Wenn Sie di[e "Schnelle Benutzerumschaltung](http://www.tecchannel.de/link/link.php3?linkid=944p18)

(http://www.tecchannel.de/link/link.php3?linkid=944p18) " verwenden wollen, benötigen Sie diesen Dienst zwingend.

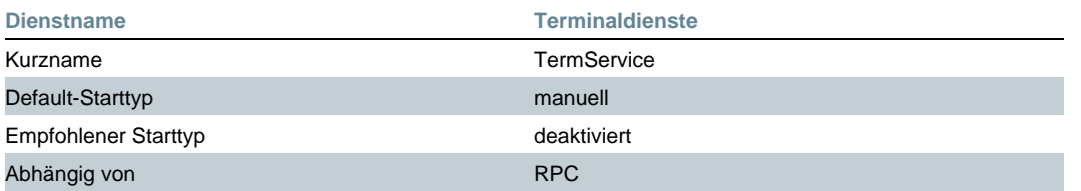

Abhängige Dienste Kompatibilität für schnelle Benutzerumschaltung

### **› Neu: Remote-Dienste**

Mit der Remote Registrierung ermöglichen Sie den Fernzugriff auf die in der Registry enthaltenen Einstellungen. Eine Änderung des Starttyps von "manuell" auf "deaktiviert" scheint daher nicht nur bei paranoiden Administratoren angeraten.

Dieser Dienst ist in Windows XP Home nicht verfügbar.

#### **Quickinfo**

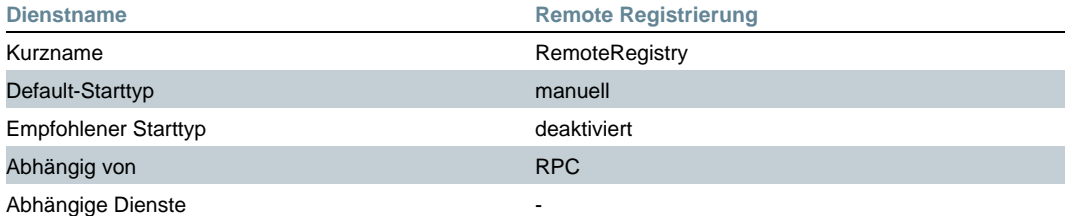

Weitere potenzielle Angriffspunkte stellen die ebenfalls selten benötigten Netzwerk-DDE -Dienste (Client und Server) dar. Sie ermöglichen den Netzwerktransport für dynamischen Datenaustausch, so dass auch DDE-Verbindungen zwischen Anwendungen auf verschiedenen Rechnern möglich sind. Der Serverdienst verwaltet entsprechende DDE-Freigaben im Netzwerk.

#### **Quickinfo**

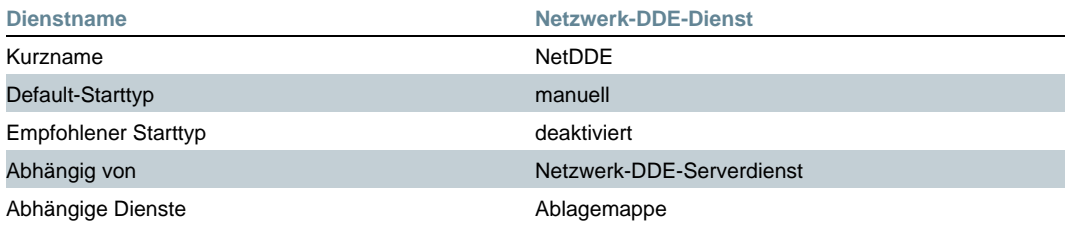

#### **Quickinfo**

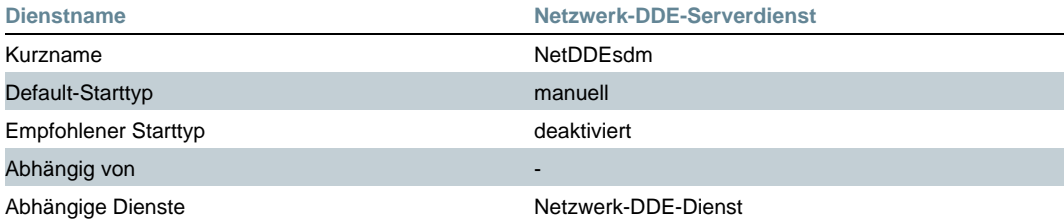

#### **› Server**

Der Serverdienst ist für Datei- und Druckerfreigaben zuständig. Auch wenn Sie auf Ihrem Rechner keine Freigaben eingerichtet haben, startet Windows XP diesen Dienst. Um ihn abschalten zu können, müssen Sie zudem den Dienst Computerbrowser beenden und deaktivieren.

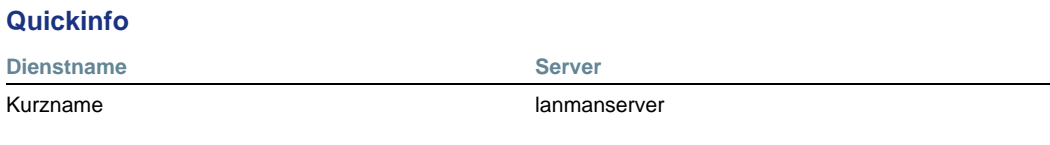

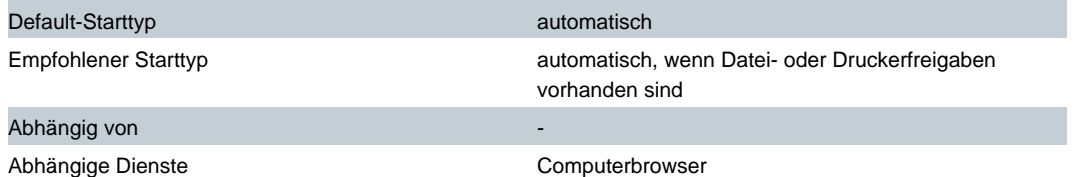

### **› Systemereignisbenachrichtigung**

Dieser Dienst verfolgt Systemereignisse wie Windows-Anmeldungen sowie Netzwerkund Stromversorgungsereignisse. Er informiert außerdem Ereignissystembezieher von COM+ über diese Ereignisse. Für Notebook-Besitzer ist dieser Dienst beinahe zwingend erforderlich, da er unter anderem dafür sorgt, dass bei niedrigem Batteriestand die konfigurierten Aktionen ausgeführt werden. In einer Desktop-Umgebung ist uns derzeit kein Umfeld bekannt, in dem die Systemereignisbenachrichtigung unbedingt benötigt wird.

#### **Quickinfo**

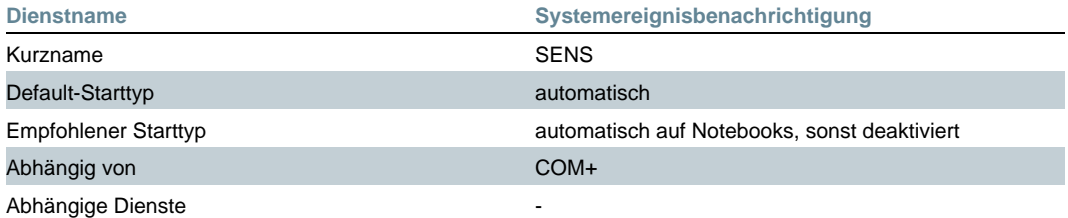

### **› Upload-Manager**

Die im Dienstemanager hinterlegte Beschreibung ("Verwaltet synchrone und asynchrone Dateiübertragungen zwischen Clients und Servern im Netzwerk. Synchrone und asynchrone Dateiübertragungen zwischen Clients und Servern werden nicht ausgeführt, wenn dieser Dienst beendet wird.") vermittelt den Eindruck, dass ohne ihn kein einziges Datenpaket übers Netzwerk fließt. Auf unseren Testsystemen läuft der Netzwerkverkehr aber auch nach dem Abschalten des Upload-Managers ohne offensichtliche Beeinträchtigung von Funktionen normal weiter.

#### **Quickinfo**

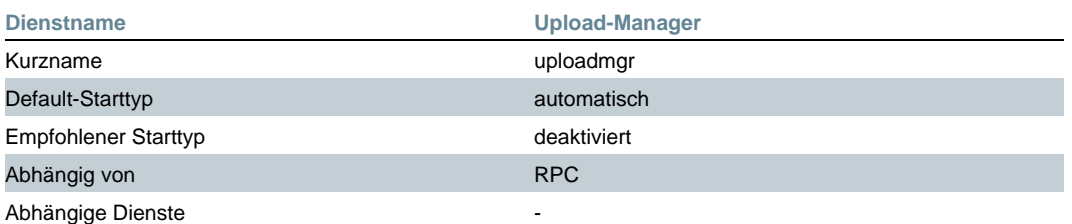

### **› Neu: UPnP-Dienste**

Mit Universal Plug and Play hat Microsoft eine neue Funktion eingeführt, die im Netz ungefähr das leisten soll, was PnP auf dem lokalen Rechner bietet: Die automatische Erkennung neuer Dienste und Geräte (Drucker, Freigaben etc.). Zusätzlich kann Windows XP diese Dienste ins Internet bereitstellen, auch wenn der anbietende Rechner durch NAT für das Internet unsichtbar ist.

Da UPnP bereits durch eine schwerwiegende [Sicherheitslücke](http://www.tecchannel.de/news/20011221/thema20011221-6294.html) (http://www.tecchannel.de/news/20011221/thema20011221-6294.html) glänzte und es generell fraglich ist, ob man diesen Dienst wirklich braucht, empfiehlt sich die Deaktivierung.

Zwei Dienste sind für UPnP zuständig. Der UPnP-Gerätehost lässt den Rechner als Host für entsprechende Geräte im Netzwerk fungieren. Der SSDP-Suchdienst ist für das Aufspüren dieser Geräte zuständig.

#### **Quickinfo**

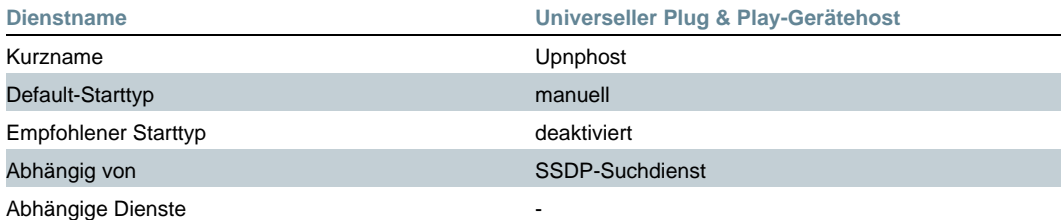

#### **Quickinfo**

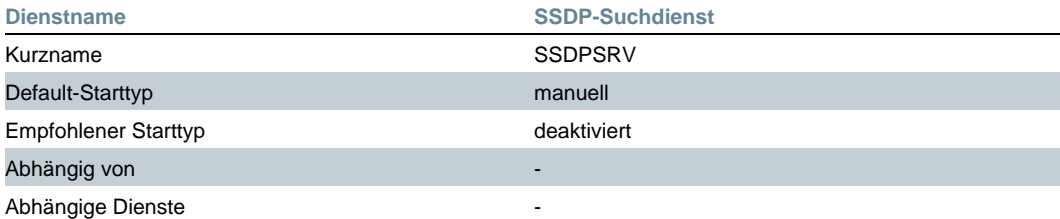

#### **› WebClient**

Der WebClient ermöglicht es Programmen, Internet-basierte Dateien zu erstellen, darauf zuzugreifen und sie zu verändern. Wenn dieser Dienst beendet wird, werden diese Funktionen nicht mehr zur Verfügung stehen. Solange Sie keine WebDAV-Funktionen verwenden, etwa mit Frontpage, können Sie diesen Dienst ausschalten.

#### **Quickinfo**

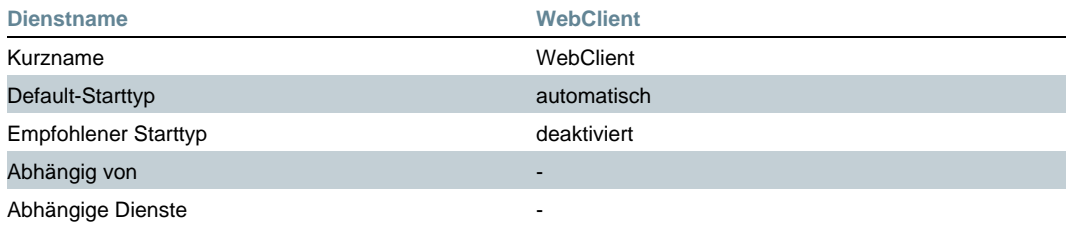

### **› Windows-Zeitgeber**

Ein weiterer Dienst, dem in vielen Foren Spionage-Funktionen nachgesagt werden, ist der automatische Uhrenabgleich mit Internet-Servern. Der Windows-Zeitgeber verbindet sich mit einem entsprechenden Dienst auf einem Rechner, der mit einer Atomuhr beispielsweise über eine Funkuhr - synchronisiert ist, und errechnet über verschiedene Algorithmen die Abweichung der lokalen Rechneruhr von der richtigen Zeit. Da es sich hierbei um ein standardisiertes Protokoll handelt, kann Windows so gut wie gar nicht spionieren. Wer sich dennoch sicher sein will, sollte den Dienst deaktivieren.

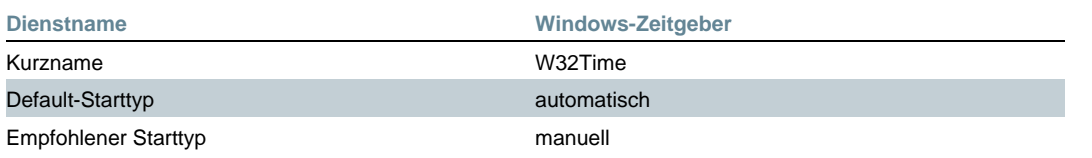

#### Abhängig von -

Abhängige Dienste

### **› Windows-Dienste im Überblick A-D**

In dieser Tabelle finden Sie alle von Microsoft installierten Windows-Dienste im Überblick. Die Angabe "Kurzname" enthält den Namen, den Sie verwenden müssen, um einen Dienst per Kommandozeilenbefehl "net start", "net pause" oder "net stop" zu verwalten.

Allgemein gilt, dass Dienste mit dem Starttyp "automatisch" beim Systemstart hochgefahren werden. "manuell" gibt an, dass ein Dienst per "net start", über den Dienstemanager oder auf Grund einer Abhängigkeit beim Laden eines anderen Dienstes startet. Ein deaktivierter Dienst läuft- abgesehen von "Hilfe und Support" - niemals.

Die Spalte Beschreibung enthält die Beschreibung aus dem Dienstemanager - allerdings ohne den jeweils überflüssigen Zusatz, dass sich abhängige Dienste nicht mehr starten lassen, wenn ein Dienst abgeschaltet wird.

### **Dienste im Überblick**

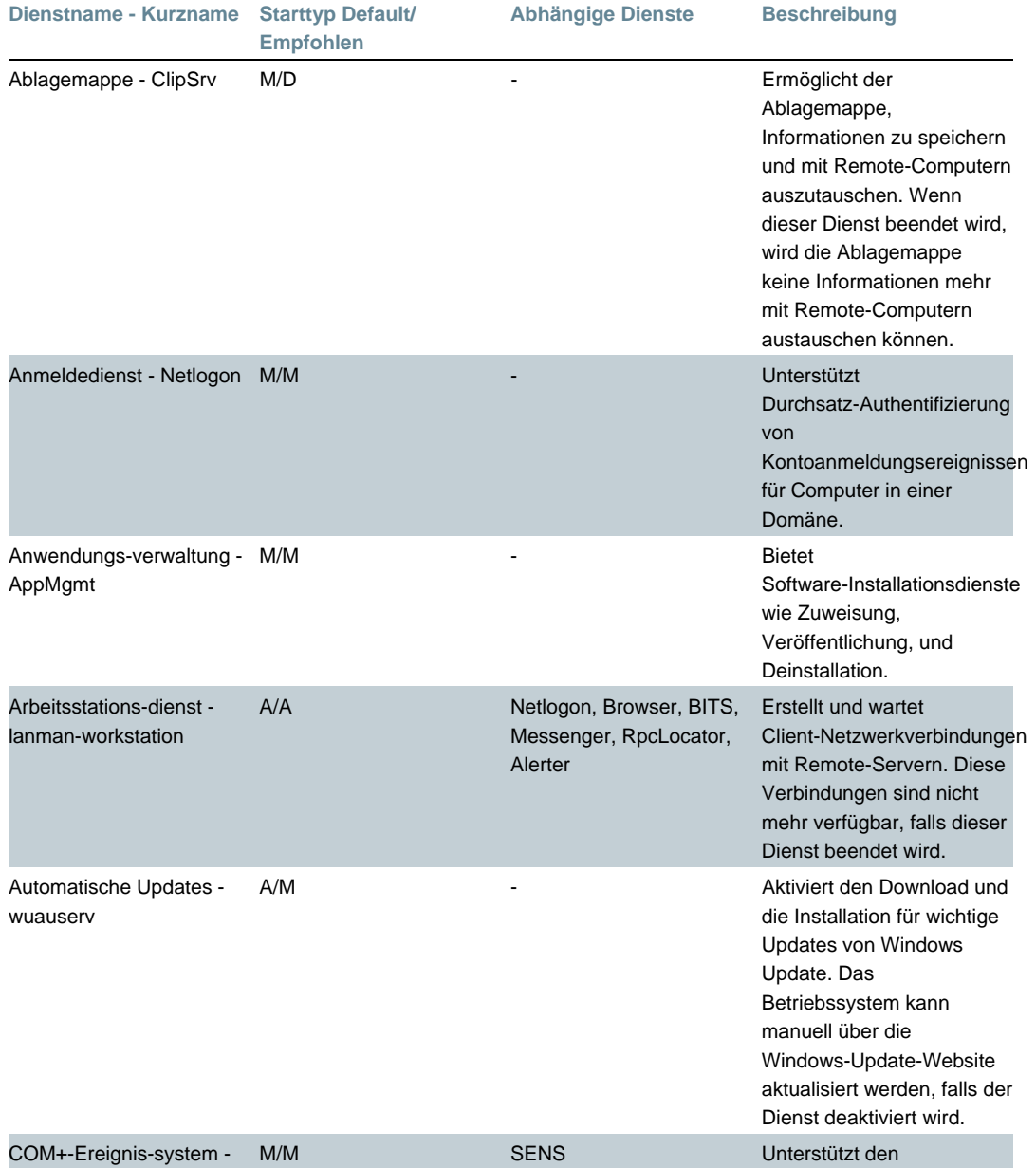

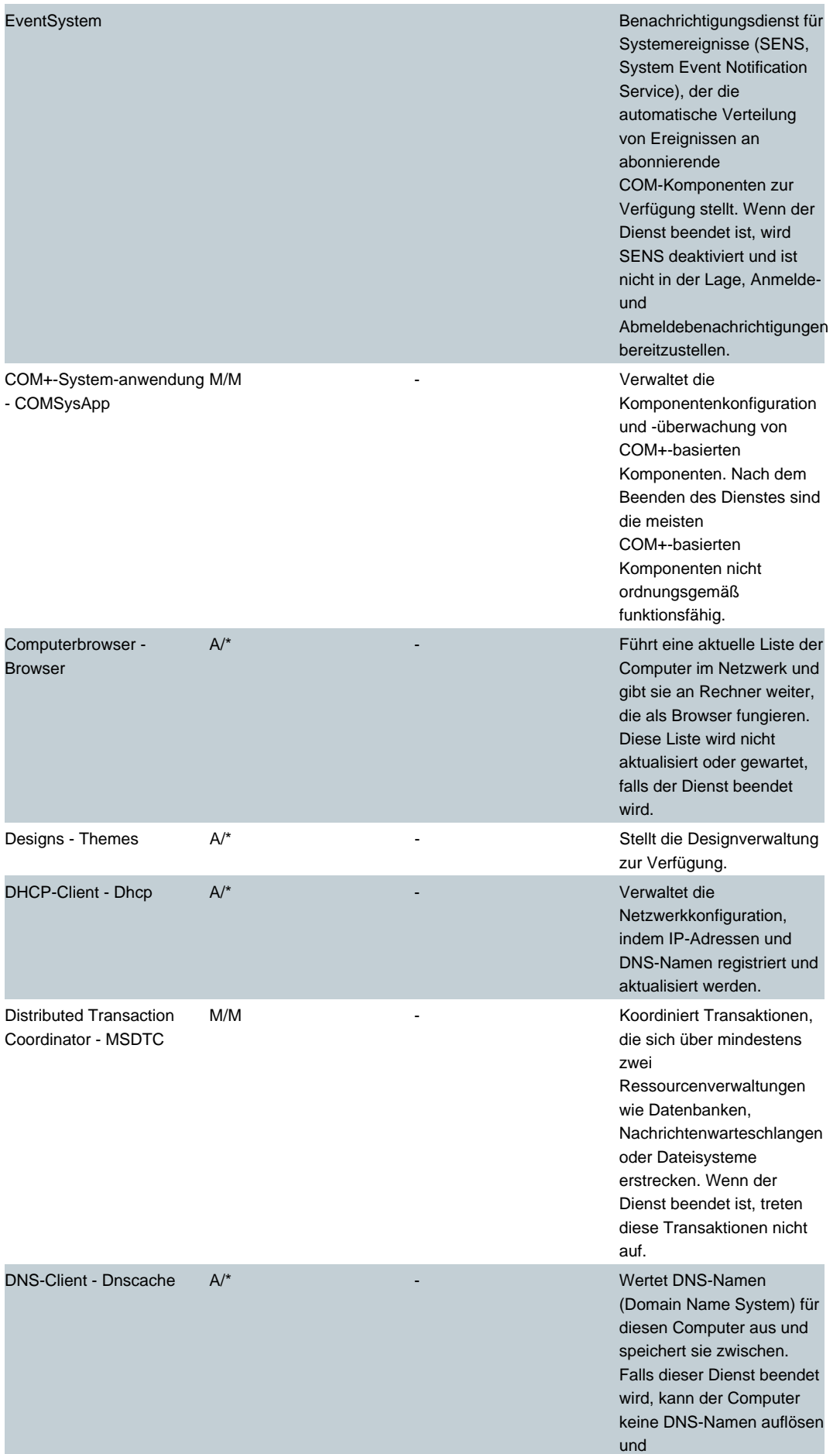

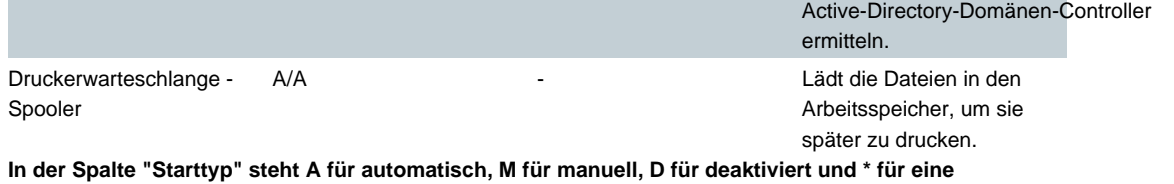

**Konfiguration nach Bedarf.**

# **› Windows-Dienste im Überblick E-I**

### **Dienste im Überblick**

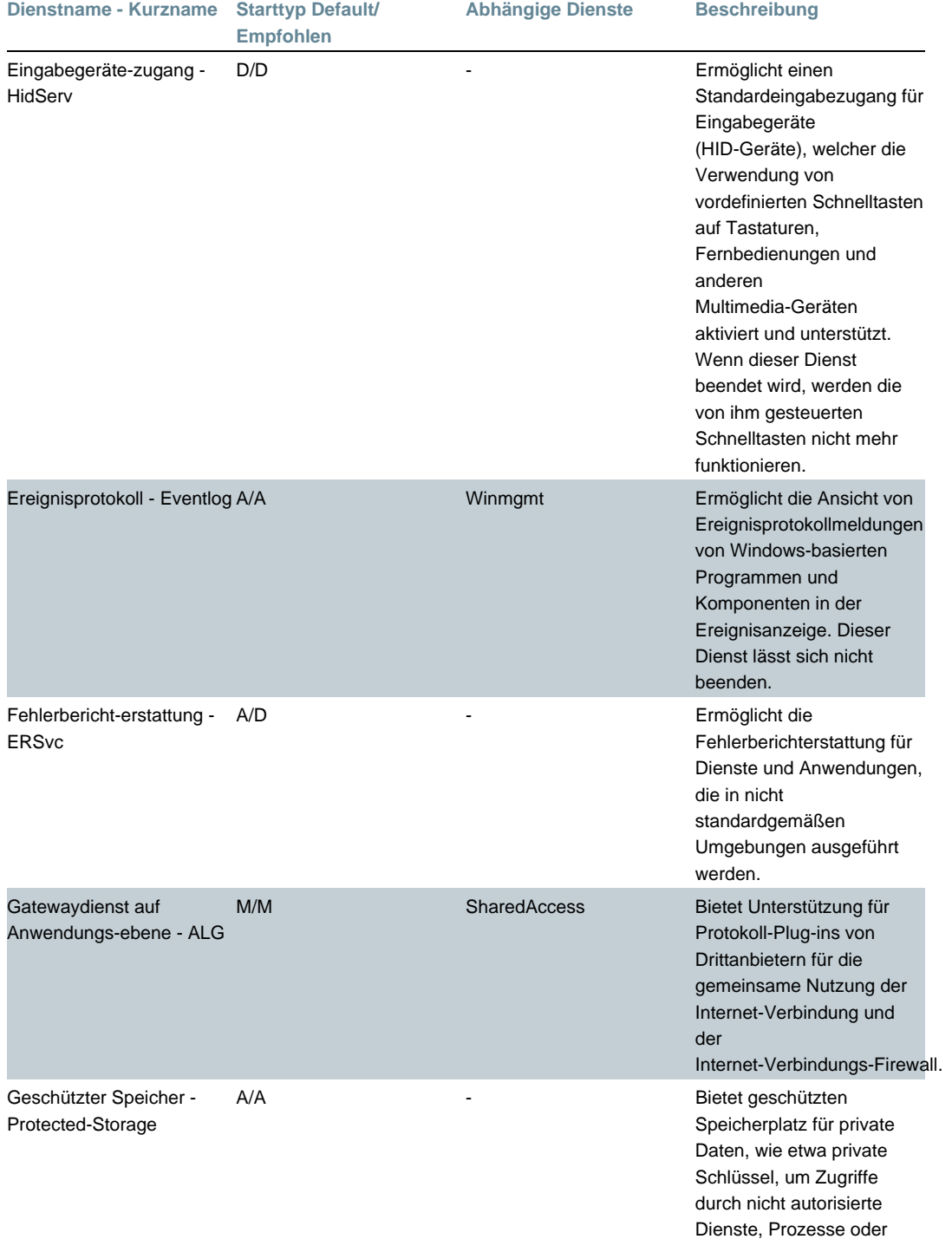

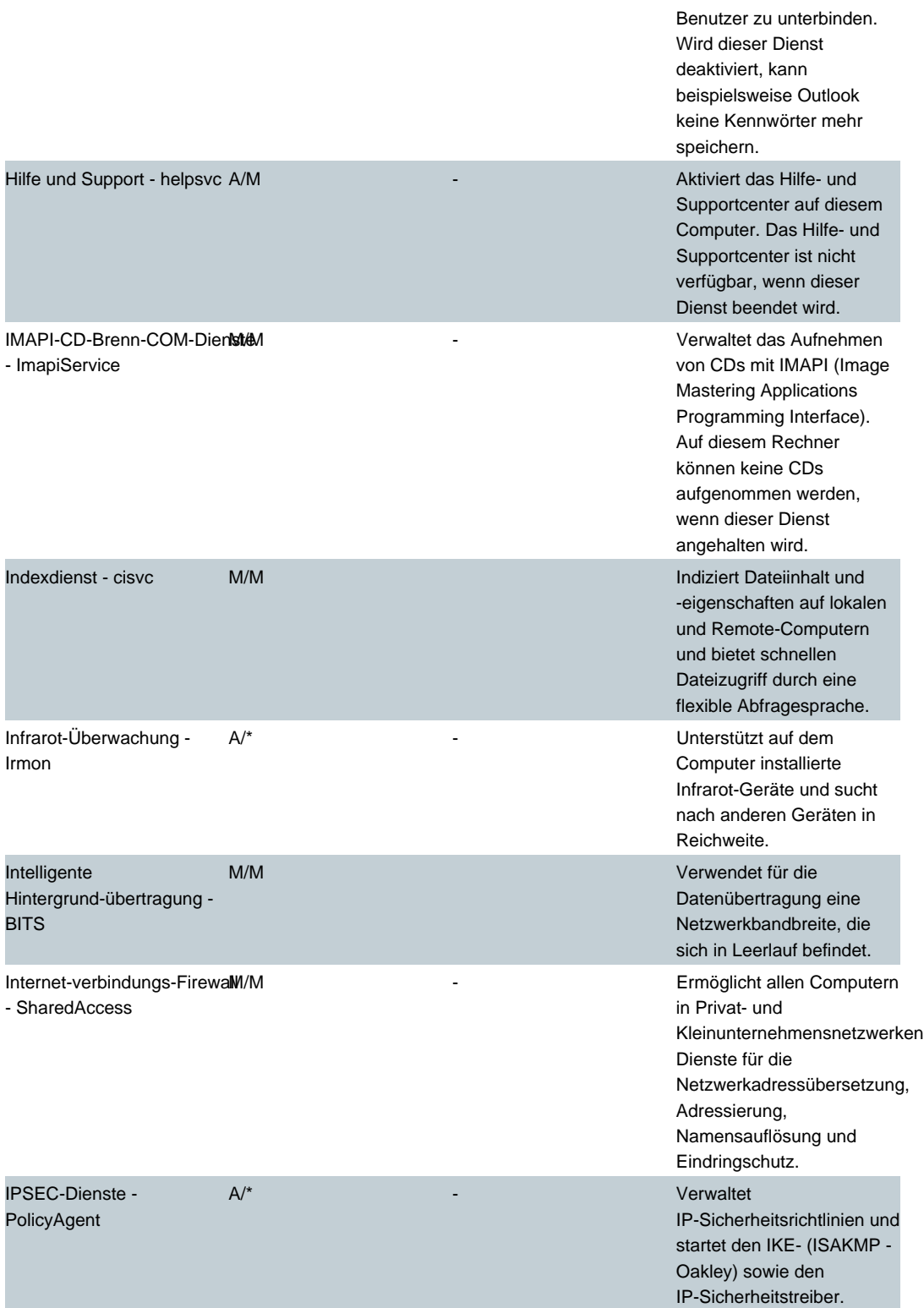

**In der Spalte "Starttyp" steht A für automatisch, M für manuell, D für deaktiviert und \* für eine Konfiguration nach Bedarf.**

# **› Windows-Dienste im Überblick K-Q**

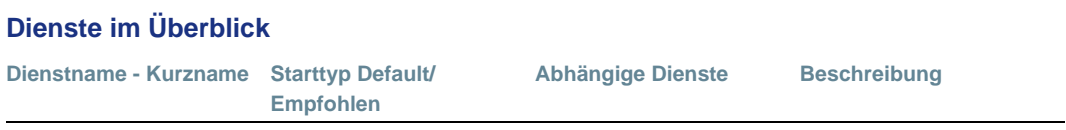

Kompatibilität für schnelle Benutzer-umschaltung -

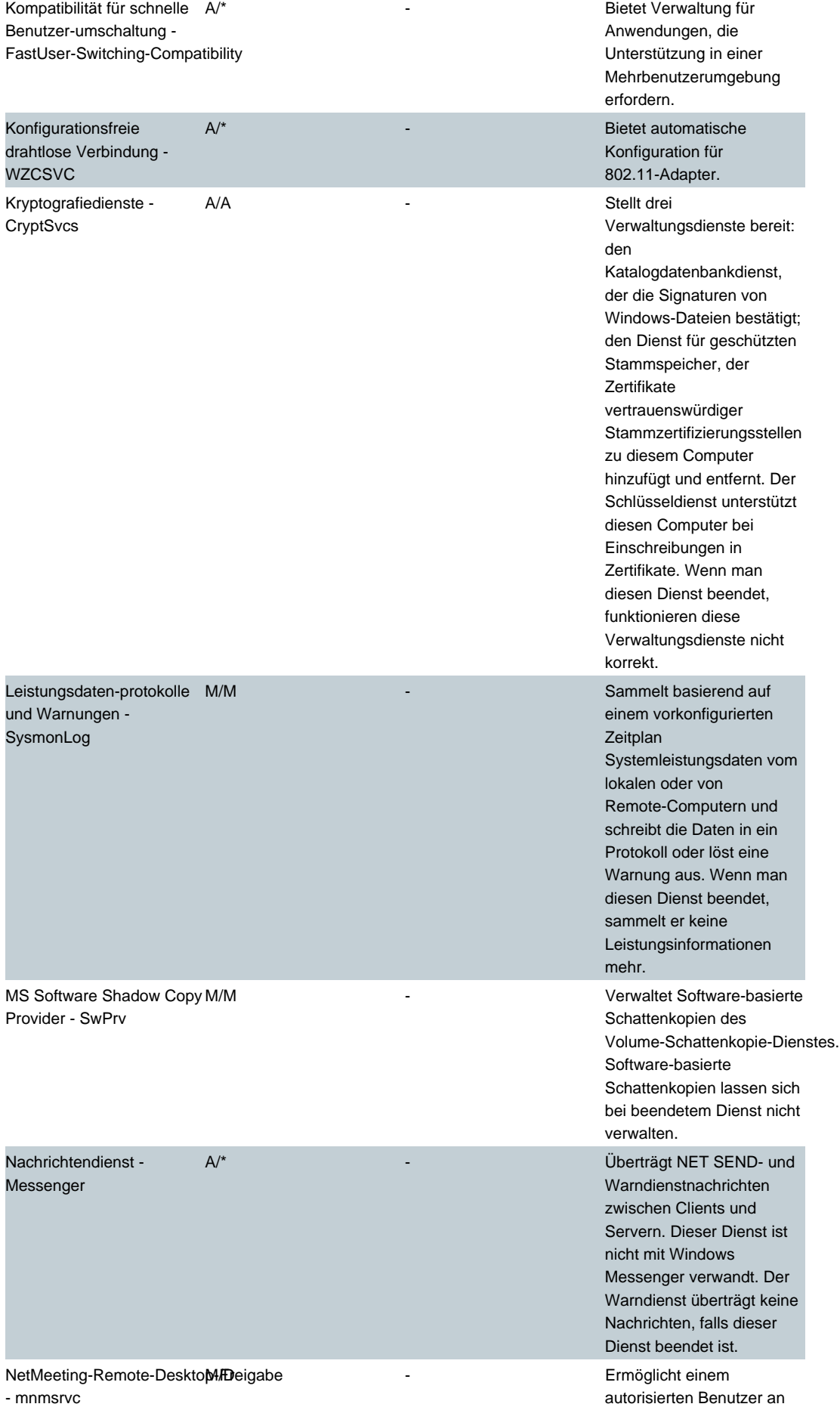

© tecCHANNEL |<http://www.tecchannel.de/betriebssysteme/944/index.html> 19

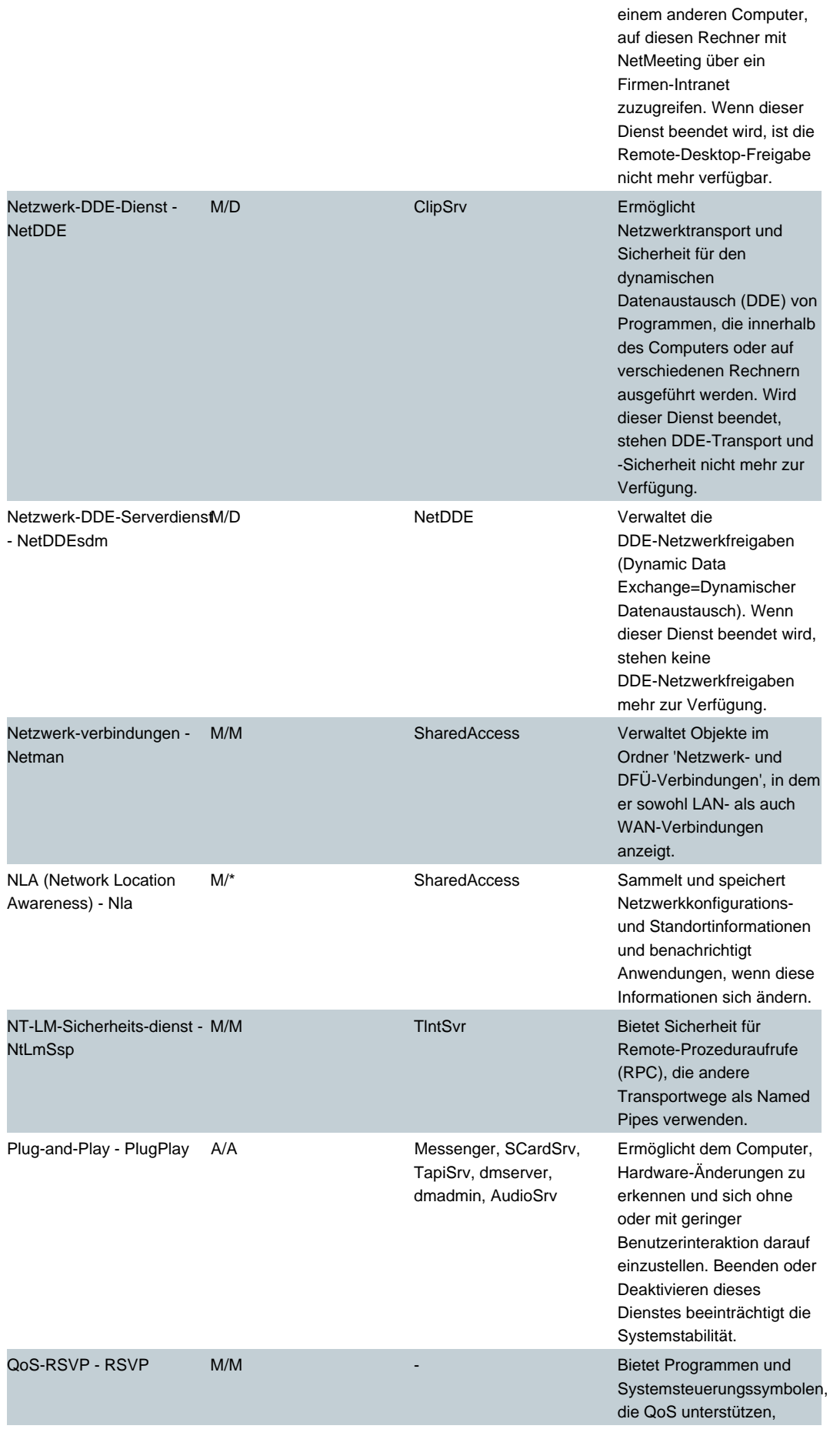

Installationsfunktionen zur Steuerung von Netzwerksignalen und lokalem Netzwerkverkehr.

**In der Spalte "Starttyp" steht A für automatisch, M für manuell, D für deaktiviert und \* für eine Konfiguration nach Bedarf.**

# **› Windows-Dienste im Überblick R-T**

### **Dienste im Überblick**

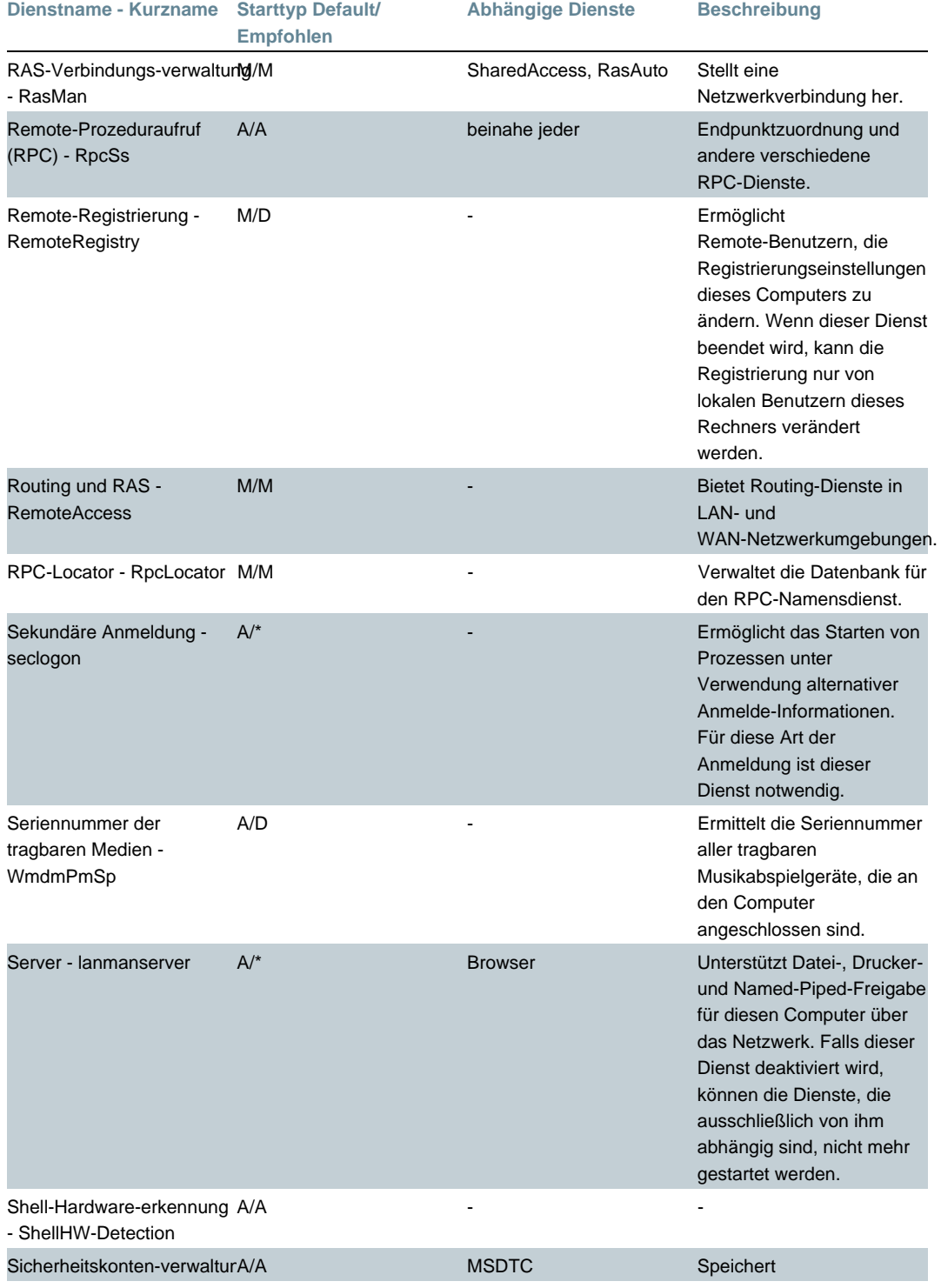

# XP-Dienste aufräumen

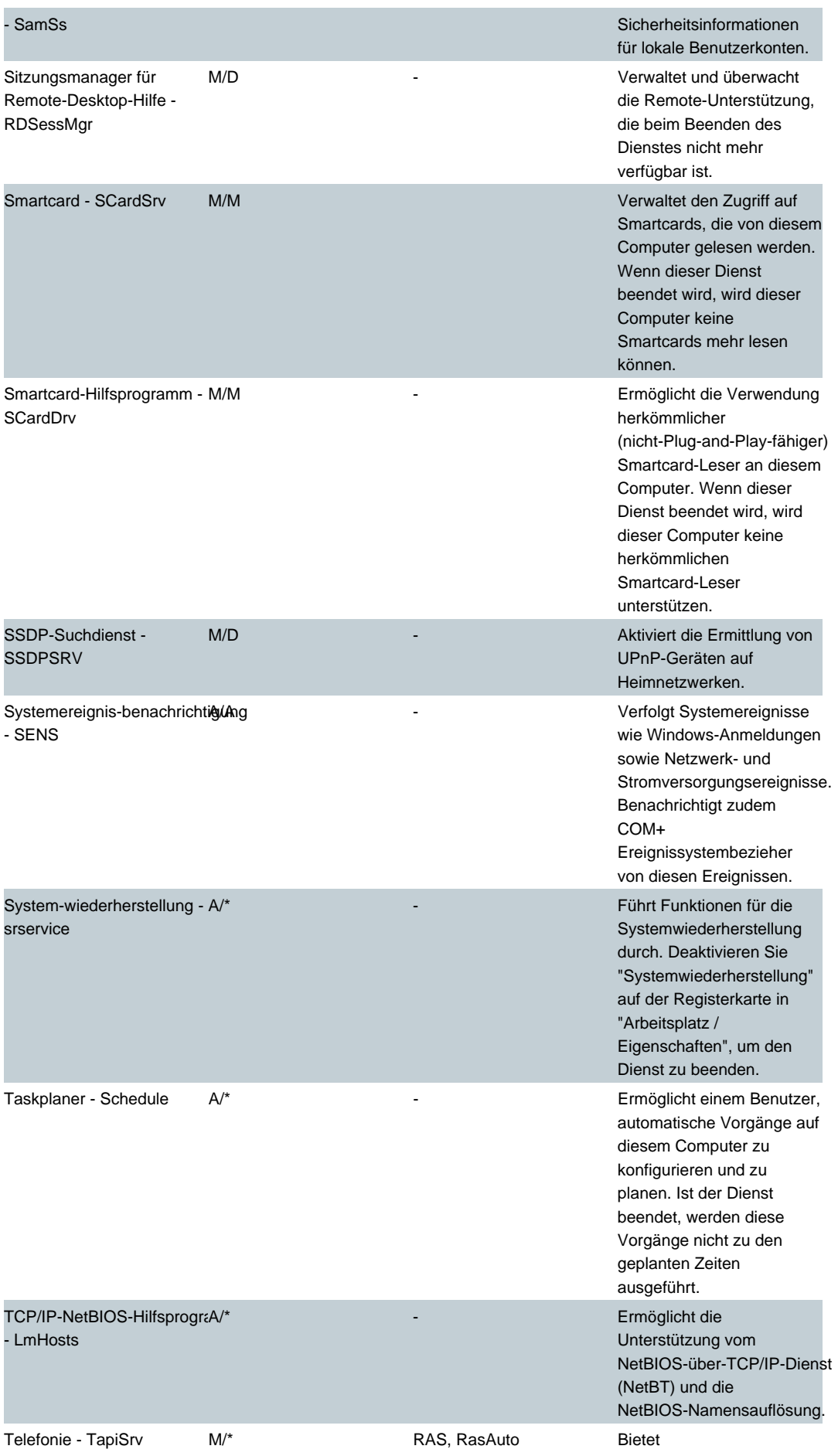

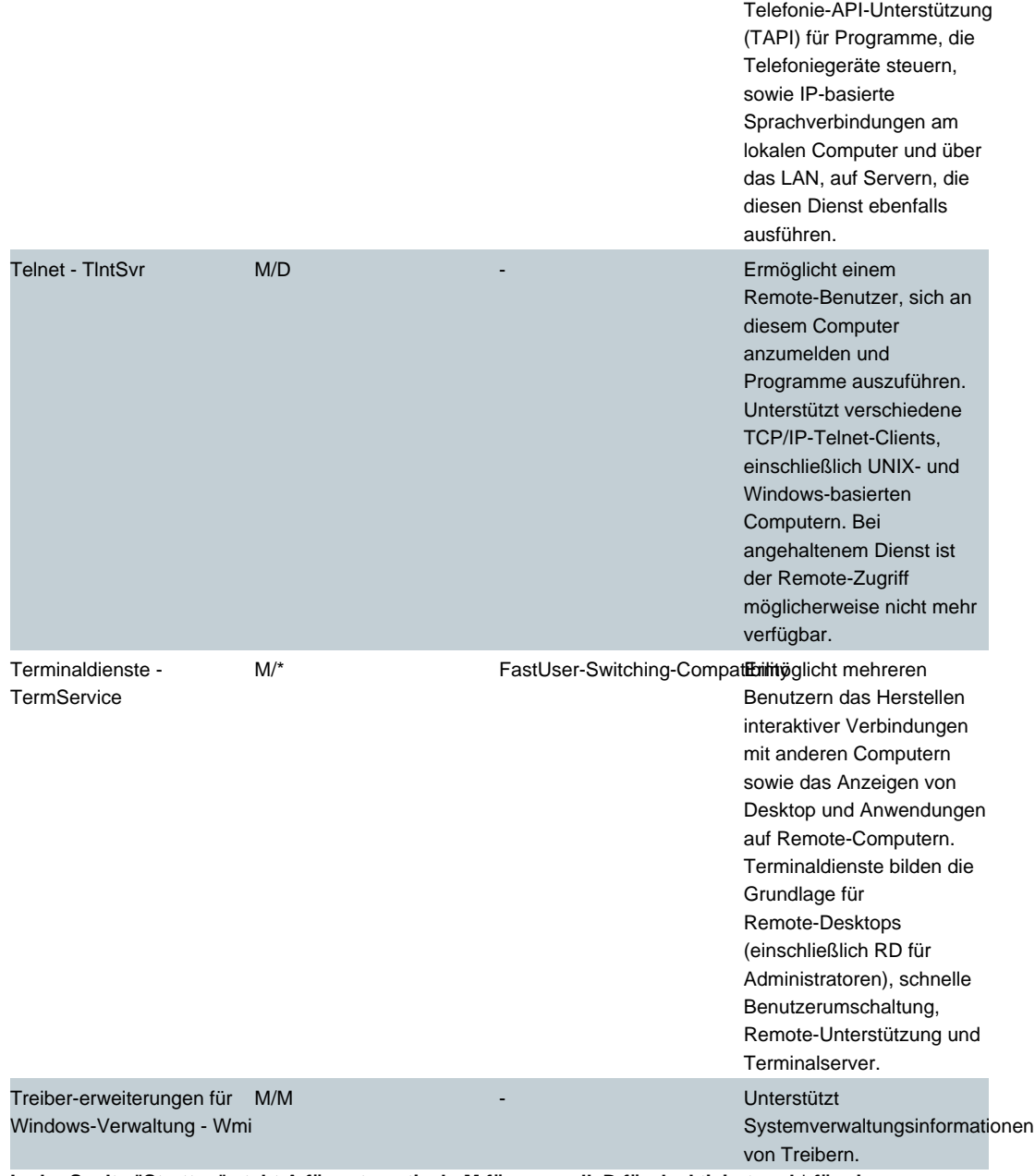

**In der Spalte "Starttyp" steht A für automatisch, M für manuell, D für deaktiviert und \* für eine Konfiguration nach Bedarf.**

# **› Windows-Dienste im Überblick U-Z**

### **Dienste im Überblick**

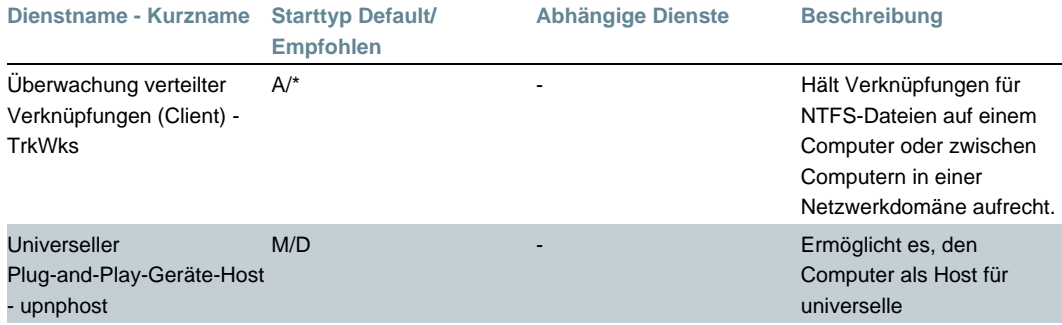

# XP-Dienste aufräumen

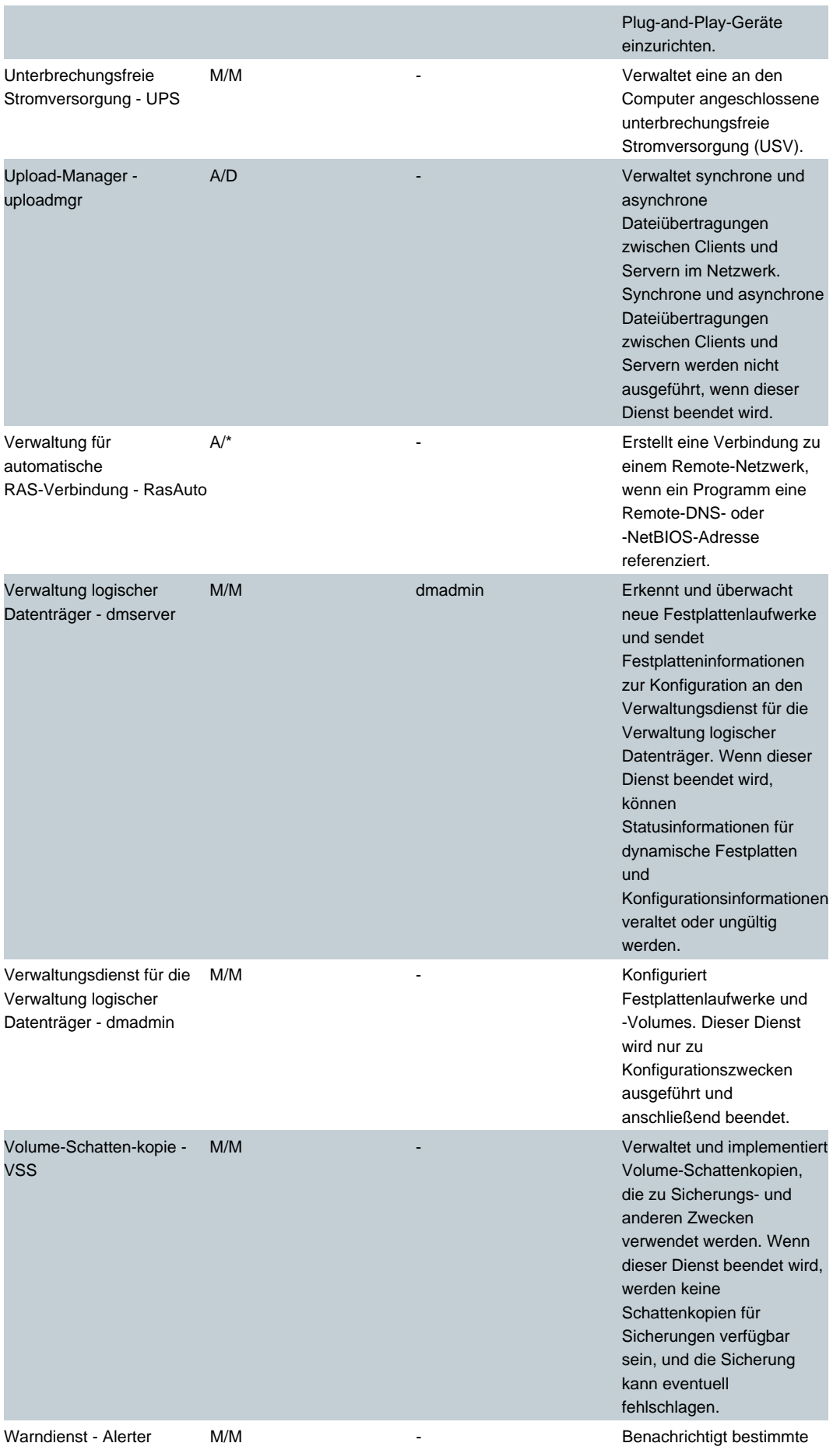

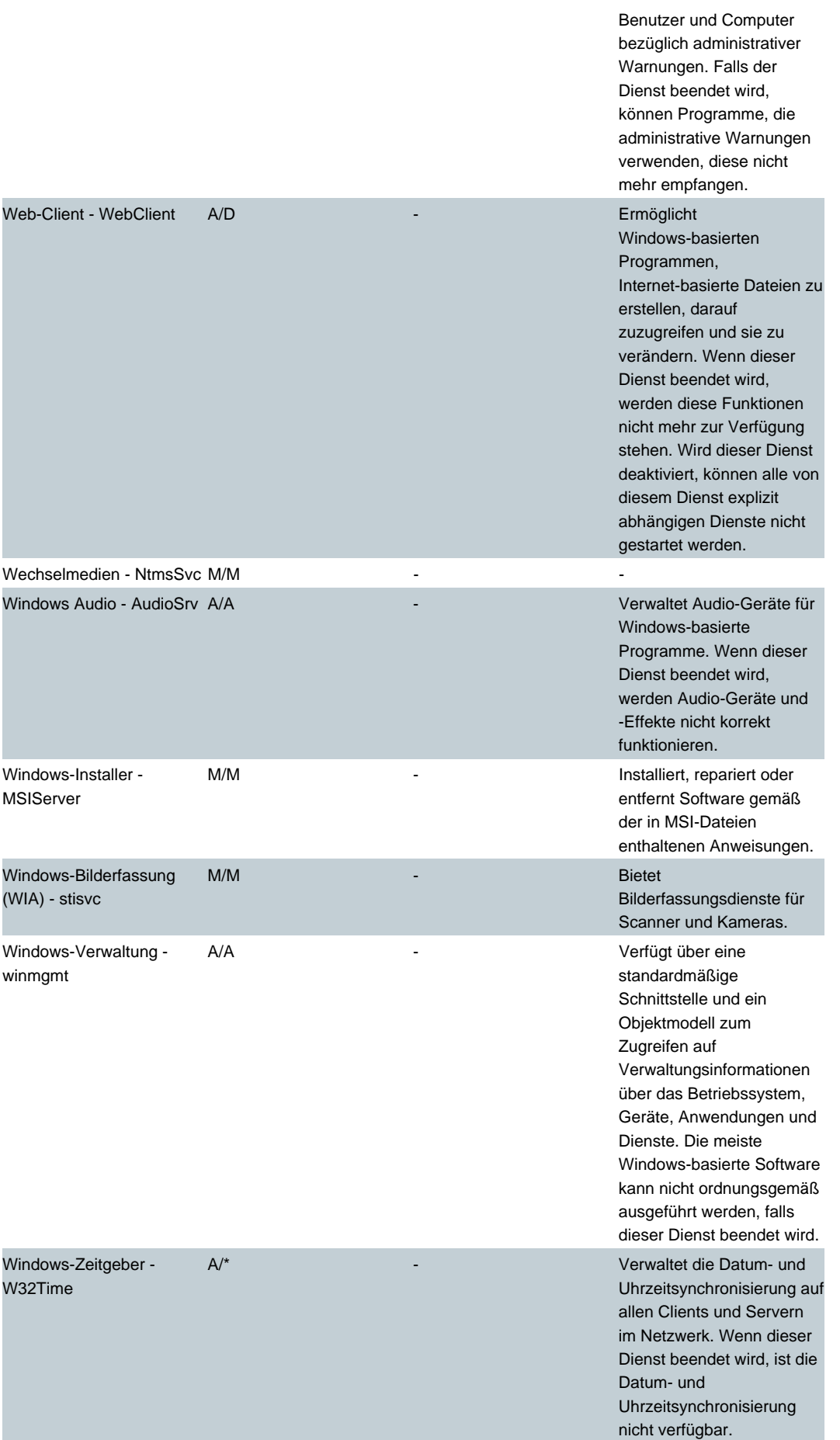

WMI-Leistungs-adapter - WmiApSrv

M/M - Bietet Leistungsbibliotheks-informationen der WMI-HiPerf-Anbieter.

**In der Spalte "Starttyp" steht A für automatisch, M für manuell, D für deaktiviert und \* für eine Konfiguration nach Bedarf.**

### **› Weitere Themen zu diesem Artikel:**

[Windows XP Bugreport](http://www.tecchannel.de/betriebssysteme/818/index.html) (http://www.tecchannel.de/betriebssysteme/818/index.html) [Test: Windows XP](http://www.tecchannel.de/betriebssysteme/602/index.html) (http://www.tecchannel.de/betriebssysteme/602/index.html) [Windows XP Benchmarks](http://www.tecchannel.de/betriebssysteme/772/index.html) (http://www.tecchannel.de/betriebssysteme/772/index.html) [Profi-Know-how: Windows boot.in](http://www.tecchannel.de/betriebssysteme/802/index.html)i (http://www.tecchannel.de/betriebssysteme/802/index.html) [Windows XP auf Notebooks](http://www.tecchannel.de/betriebssysteme/773/index.html) (http://www.tecchannel.de/betriebssysteme/773/index.html)

IDG Interactive GmbH<br>Alle Rechte vorbehalten. Jegliche Vervielfältigung oder Weiterverbreitung in jedem Medium in Teilen oder als Ganzes bedarf der schriftlichen<br>Alle Rechte vorbehalten. Jegliche Vervielfältigung oder Weit

Copyright © 2001